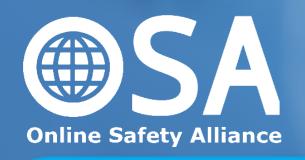

#### Easter task 2020:

Complete this online safety course on your computer or smart phone (takes an average of 2-3 hours and does not have to be done in 1 go) – remember to save your certificate at the end of the course as we will want to see it when you come back to school.

Any questions please email: flint.h@allsaints.notts.sch.uk

**OSA Certificate of Online Safety** 

**Getting Started** 

#### The OSA Certificate of Online Safety

Our digital devices have become incredibly important in our day-to-day lives and bring great opportunities and pleasure. However, the risks posed by these technologies to the health and safety of young people today are varied and very real. Sample recent headlines:

Cyberbullying warning from parent after 'baiting out' of teen

Social media culture damaging youth's mental health

Oil millionaire's son, 14, 'found murdered in flat 30 miles from home after being groomed through computer games'

Digital disabilities — text neck, cellphone elbow — are painful and growing

Too much exposure to smartphone screens ruins your sleep, study shows

Wave of sexting by school children raises fears of grooming

## Logging in

In your browser visit <a href="https://www.onlinesafetyalliance.org">www.onlinesafetyalliance.org</a>

Press on the green button labelled 'Certificate Log in'.

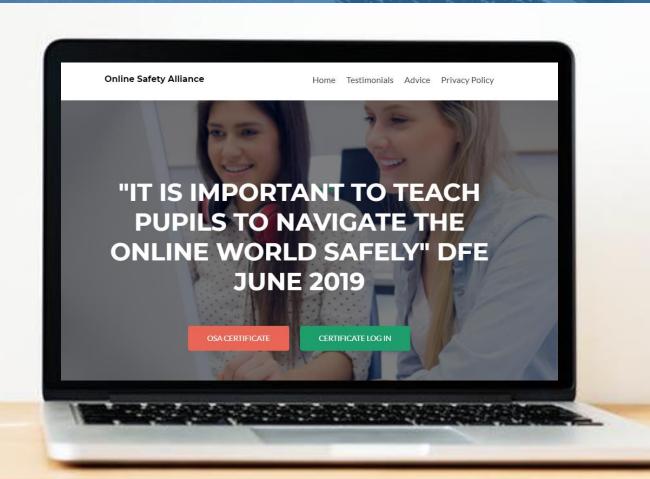

#### Logging in

Your school has chosen to use your school Microsoft accounts to access the OSA Certificate.

You need to click on the icons to log in with Microsoft.

You will then need to type in your school email address and password.

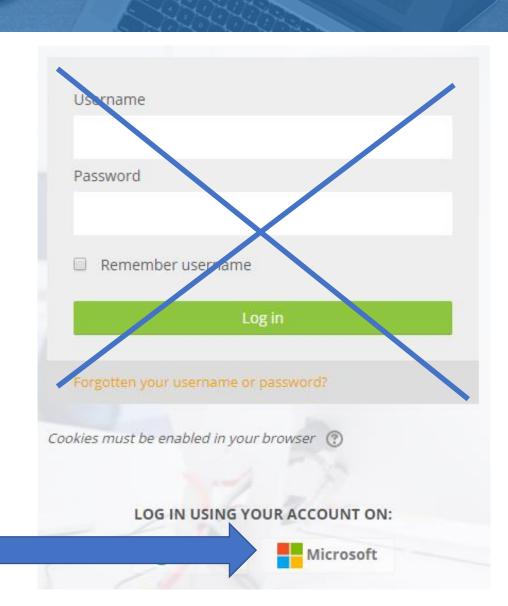

#### Logging in

The first time you log in you will be shown our data protection and privacy policy. You need to press the green 'Yes' button to agree to this before you can access the Certificate.

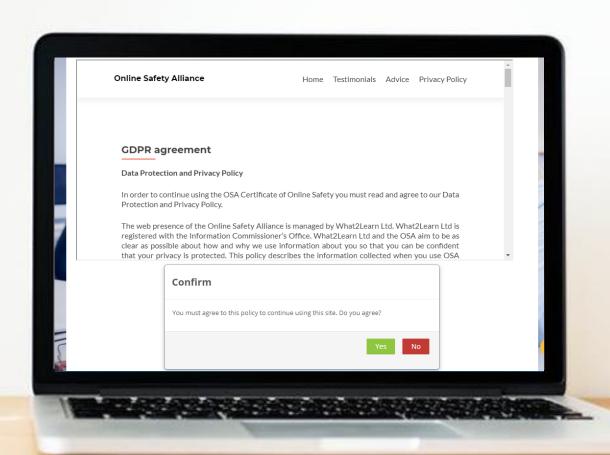

### Accessing your course

Select 'Available Courses' from the top navigation bar. Then click to enter either the Key Stage 3 (Y7 and 8) or Key Stage 4 (Y9, 10 and 11) course.

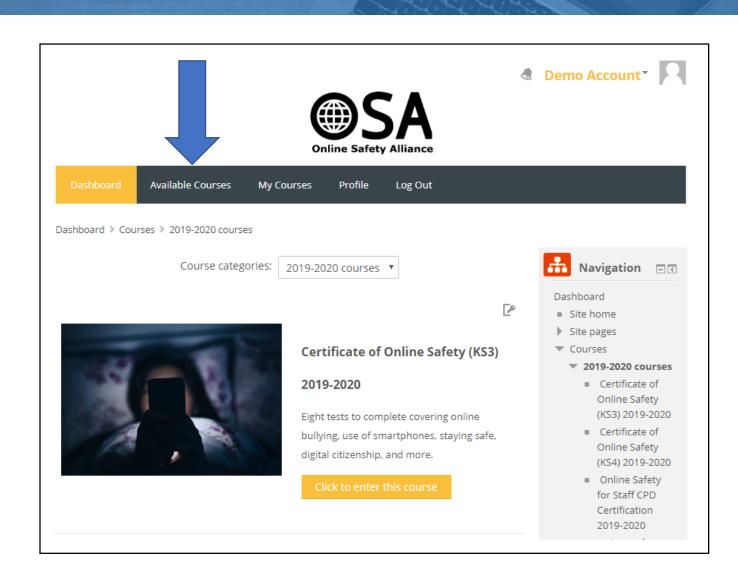

#### Accessing your course

The first time you access your course you will need to enter an enrolment key.

#### This is:

- For Key Stage 3 (Y7/8): allsaints3
- For Key Stage 4 (Y9-11): allsaints4
- For Key Stage 5 (Y12/13): allsaints5

Type in the key and then press the green 'Enrol me' button.

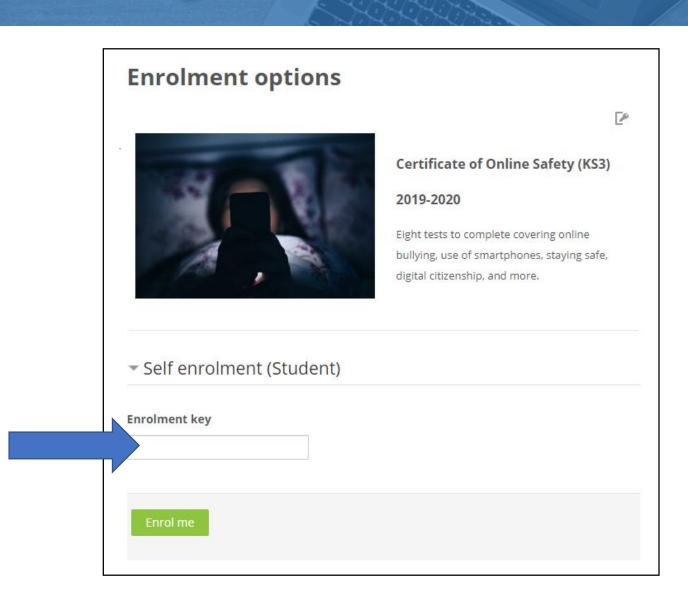

### Completing your course

Activities marked 'H5P' are interactive activities that include a number of built-in knowledge checks. You must successfully answer at least 80% of these knowledge check tasks before the activity will be marked as complete.

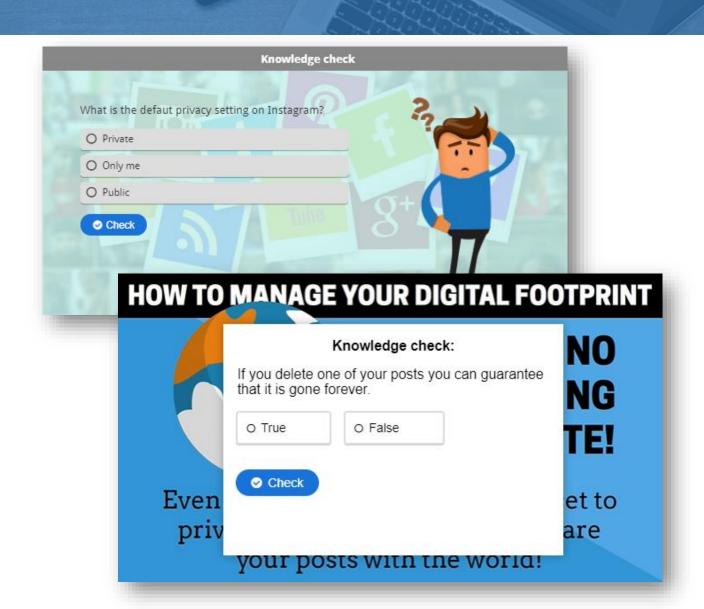

## Completing your course

As you complete the Certificate you should think carefully about how your use of technology might make you vulnerable to a range of problems, both now and in the future.

You will also need to consider how your actions might impact, positively or negatively, on others.

Throughout this, you will reflect on how you use technology, what you might need to do differently, and what to do if you find yourself in a difficult situation.

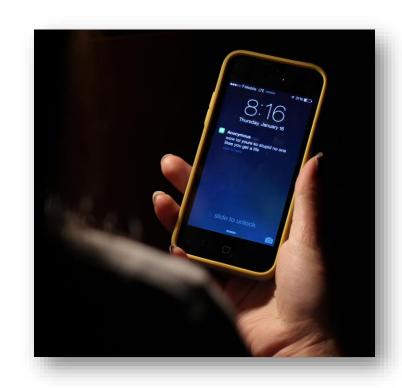

# Claim your Certificate

At the bottom of your course you will see the link to generate your Certificate.

This will only be available to you once you have completed all assessments. Most assessments have an 80% pass mark, but you need to score 100% in the last one.

Please keep this for when we come back to school either as a paper copy or saved to your documents.

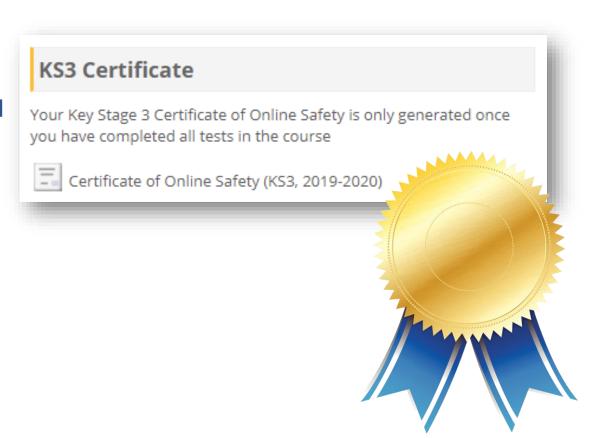

#### Good luck and enjoy the course

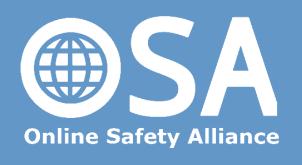

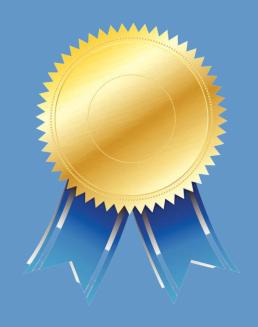

Remember to save your certificate at the end of the course as we will want to see it when you come back to school.

Any questions please email: flint.h@allsaints.notts.sch.uk